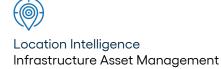

# Confirm ®

Import Address Data Specification (SPC-25-129) v23.00b.AM Information in this document is subject to change without notice and does not represent a commitment on the part of the vendor or its representatives. No part of this document may be reproduced or transmitted in any form or by any means, electronic or mechanical, including photocopying, without the written permission of Confirm.

© 2022 Confirm. All rights reserved.

Products named herein may be trademarks of their respective manufacturers and are hereby recognized. Trademarked names are used editorially, to the benefit of the trademark owner, with no intent to infringe on the trademark.

#### **Open Source Attribution Notice**

The Confirm suite of products contain the following open source software:

- Feature Data Objects v 3.5.0, which is licensed under GNU Lesser General Public License, Version 2.1, February 1999 with the unRAR restriction. The license can be downloaded from: http://fdo.osgeo.org/licenceAndGovernance.html. The source code for this software is available from http://fdo.osgeo.org/content/fdo-350-downloads
- MrSID software (specifically the mrsid32.dll) is used under license and is Copyright © 1995-2002, LizardTech, Inc., 1008 Western Ave., Suite 200, Seattle, WA 98104. All rights reserved. MrSID is protected by U.S. Patent No. 5,710,835. Foreign patents are pending. Unauthorized use or duplication prohibited.

Patented technology in the Software was developed in part through a project at the Los Alamos National Laboratory, funded by the U.S. Government and managed by the University of California. The U.S. Government has reserved rights in the technology, including a non-exclusive, nontransferable, irrevocable, paid-up license to practice or have practiced throughout the world, for or on behalf of the United States, inventions covered by the patent, and has other rights under 35 U.S.C. § 200-212 and applicable implementing regulations.

For further information, contact Lizardtech.

- NodaTime, version number 1.3.10, which is licensed under the Apache license, version number 2.0. The license can be downloaded from http://www.apache.org/licenses/LICENSE-2.0. The source code for this software is available from http://nodatime.org/.
- Chromium Embedded Framework, version 3, which is licensed under the New BSD License. The license can be downloaded from http://opensource.org/licenses/BSD-3-Clause. The source code for this software is available from http://code.google.com/p/chromiumembedded/downloads/list.
- Xilium.CefGlue, version 3, which is licensed under the MIT License (with portions licensed under the New BSD License). The licenses can be downloaded from http://opensource.org/licenses/MIT and http://opensource.org/licenses/BSD-3-Clause. The source code for this software is available from http://xilium.bitbucket.org/cefglue/.
- D3 Data Driven Documentation, version 3.4.1, which is licensed under the New BSD License. The license can be downloaded from from https://github.com/mbostock/d3/blob/master/LICENSE. The source code for this software is available from http://d3js.org/.
- OpenLayers, version 2.12, which is licensed under the Modified BSD License. The license can be downloaded from http://svn.openlayers.org/trunk/openlayers/license.txt. The source code for this software is available from http://trac.osgeo.org/openlayers/browser.
- OpenLayers, version 3, which is licensed under the BSD 2-Clause Licence. The license which can be downloaded from https://github.com/openlayers/ol3/blob/master/LICENSE.md. The source code for this software is available from https://github.com/openlayers/ol3.
- Proj4js, version 1+, which is licensed under the Apache License, Version 2, January 2004. The license can be downloaded from http://www.apache.org/licenses/LICENSE-2.0.html. The source code for this software is available from http://trac.osgeo.org/proj4js/.
- requireJS, version 2.1.2, which is licensed under the MIT License or the New BSD License. The license can be downloaded from https://github.com/jrburke/requirejs/blob/master/LICENSE. The source code for this software is available from http://requirejs.org/.

- Apache Cordova, version 8.1.2, which is licensed under the Apache License, Version 2, January 2004. The license can be downloaded from http://www.apache.org/licenses/LICENSE-2.0.html. The source code for this software is available from http://phonegap.com/download/.
- Xilium.CefGlue, version 75.1, which is unlicensed. The source code for this software is available from https://gitlab.com/xiliumhq/chromiumembedded/cefglue.
- Chromium Embedded Framework, version 75.0, which is licensed according to the following criteria:

Copyright (c) 2008-2014 Marshall A. Greenblatt. Portions Copyright (c) 2006-2009 Google Inc. All rights reserved.

Redistribution and use in source and binary forms, with or without modification, are permitted provided that the following conditions are met:

\* Redistributions of source code must retain the above copyright notice, this list of conditions and the following disclaimer.

\* Redistributions in binary form must reproduce the above copyright notice, this list of conditions and the following disclaimer in the documentation and/or other materials provided with the distribution.

\* Neither the name of Google Inc. nor the name Chromium Embedded Framework nor the names of its contributors may be used to endorse or promote products derived from this software without specific prior written permission.

THIS SOFTWARE IS PROVIDED BY THE COPYRIGHT HOLDERS AND CONTRIBUTORS "AS IS" AND ANY EXPRESS OR IMPLIED WARRANTIES, INCLUDING, BUT NOT LIMITED TO, THE IMPLIED WARRANTIES OF MERCHANTABILITY AND FITNESS FOR A PARTICULAR PURPOSE ARE DISCLAIMED. IN NO EVENT SHALL THE COPYRIGHT OWNER OR CON-TRIBUTORS BE LIABLE FOR ANY DIRECT, INDIRECT, INCIDENTAL, SPECIAL, EXEMPLARY, OR CONSEQUENTIAL DAMAGES (INCLUDING, BUT NOT LIMITED TO, PROCUREMENT OF SUBSTITUTE GOODS OR SERVICES; LOSS OF USE, DATA, OR PROFITS; OR BUSINESS INTERRUPTION) HOWEVER CAUSED AND ON ANY THEORY OF LIABILITY, WHETHER IN CONTRACT, STRICT LIABILITY, OR TORT (INCLUDING NEGLIGENCE OR OTHERWISE) ARISING IN ANY WAY OUT OF THE USE OF THIS SOFTWARE, EVEN IF ADVISED OF THE POSSIBILITY OF SUCH DAMAGE.

The source code for this software is available from http://opensource.spotify.com/cefbuilds/index.html#

November 04, 2022

## **Table of Contents**

#### **Specifications**

| Address Data Import |   |  |
|---------------------|---|--|
| Specification       |   |  |
| Preparation for     |   |  |
| Import              | 6 |  |
| Address Point       |   |  |
| Import              | 7 |  |
| Manual Import       |   |  |
| Files               | 9 |  |

# **Specifications**

The following sections outline all the Specifications that exist within the Confirm functionality.

#### In this section

Address Data Import Specification

### **Address Data Import Specification**

#### Introduction

The purpose of this document is to describe the specification of the import file that the 'Import Address' utility in Confirm requires.

The document should be used in conjunction with training/consultancy in the use of the system's Data Import Facilities.

#### Preparation for Import

#### Copy all files to one directory

**Note:** Do not try and combine data from more than one year otherwise the utility could get confused if one property is updated more than once in the file.

Create a new folder to hold all the import files i.e. C:\Address Point\011199\DataAll.

Use the Windows find utility to list out all csv files within the update folder. Specify \*.csv in the "named" field and search the immediate root folder of the import data i.e. C:\Address Point\011199\DATA and check the "Include subfolders" flag.

Select all files that were found and copy them to the new subfolder (i.e. DataAll folder).

#### Append all files to one master file

From the MS-DOS prompt access the "DataAll" folder and then append all files to one file containing all the data (e.g. dataall.csv) using the following command. Note do not create this new file in the same directory otherwise it will try and append it to itself.

Copy \*.csv ..\dataall.csv

In this example the new file is created in the parent folder of "DataAll" which is C:\Address Point\011199\.

Copy the header template file (address\_point.csv) supplied by SBS to the parent folder i.e C:\Address Point\011199\ and from within this parent folder run the following MS-DOS command:

Copy address\_point.csv+dataall.csv master.csv

Here master.csv will be the file you will import into CONFIRMs.

#### Notes

Make sure there are no invalid characters at the end of the master.csv file (the DOS commands above may create an end of file marker that will cause an error in the import).

For reference, here is the header line required for this import:

PROPREF, DEPTNAME, POBOX, ORGNAME, BUILDNUM, SUBNAME, BUILDNAME, SITEAD-DR, DTHORONAME, TOWNNAME, LOCNAME, DDEPLOCNAME, COUNTYNAME, POST-CODE, EASTINGS, NORTHINGS, STATUS, TYPE, CDATE, RMDATE

#### **Address Point Import**

#### **General Notes**

The Ordnance Survey's "Address-Point User Guide" folder is being referenced in the following section whenever the text refers to the "User Guide".

Each row in the import file contains 20 columns and these are listed in the following table along with details of how this data will be stored in the database on import.

| Header      | OS Column Name                | Details                                                                   |
|-------------|-------------------------------|---------------------------------------------------------------------------|
| PROPREF     | OSAPR                         | Property_ref                                                              |
| DEPTNAME    | Department Name               | See rules below – makes up the Property Ad-                               |
| POBOX       | PO Box Number                 | dress and the Sub-Address depending on which columns have been specified. |
| ORGNAME     | Organisation Name             | <b>Note:</b> PO Box Number may become                                     |
| BUILDNUM    | Building Number               | Site_name.                                                                |
| SUBNAME     | Sub-building Name             |                                                                           |
| BUILDNAME   | Building Name                 |                                                                           |
| SITEADDR    | Thoroughfare Name             | Site_address                                                              |
| DTHORONAME  | Dependent T'fare<br>Name      | Prefixed to Site_address, if specified                                    |
| TOWNNAME    | Post Town Name                | Town                                                                      |
| LOCNAME     | Dependent Locality<br>Name    | Locality                                                                  |
| DDEPLOCNAME | D'ble Depend't Loc'ty<br>Name | Prefixed to Locality, if specified                                        |
| COUNTYNAME  | County Name                   | County                                                                    |
| POSTCODE    | Postcode                      | Post code                                                                 |
| EASTINGS    | Eastings                      | OS Format Coordinate (in 0.1m)                                            |
| NORTHINGS   | Northings                     | OS Format Coordinate (in 0.1m)                                            |
| STATUS      | Status Flag                   | Uses the third digit from the right to determine Positional Quality.      |
| TYPE        | Change Type                   | Defines what import does with record.                                     |
| CDATE       | Change Date                   | Ignored                                                                   |
| RMDATE      | RM Version Date               | Ignored                                                                   |

The change type for a row in the import file may be modified due to the fact that the import treats the "Change Only Update Baseline Supply" and the "Change Only Update Supply" updates as the same. It always checks to see if the property is already in the database before attempting the Insert, Update, or Delete, then depending on the result, will modify the change type required. The utility will report on the number of modifications made to the change type flag and the following table details the rules for this modification.

|                 | INSERT | CHANGE | DELETE     |
|-----------------|--------|--------|------------|
| IN DATABASE     | CHANGE | CHANGE | DELETE     |
| NOT IN DATABASE | INSERT | INSERT | DO NOTHING |

The import looks for the unique combination of the specified locality, town and county in each record. If this combination is not found then the missing data will be created in order to obtain this combination. If a County is not specified then we will create a dummy record with a blank County name (will do the same for Town and Locality).

If there is a Double Dependent Locality then as long as the Locality has been specified, it will be added to the end of the Site Address (a Double Dependent Locality cannot exist without a Dependent Locality). If the Dependent Thoroughfare is specified then this will be added to the start of the Site Address.

If a Sub-building Name is specified but a Building Name or Building Number is not, then this not a valid item of data, so it will be ignored. Post Town and Postcode are required for it to pass the minimum postal address requirement (see the User Guide). The two parts that make up the Postcode will be separated by one space

#### **Matching Sites**

Firstly, the utility will try to uniquely match the specified Thoroughfare Name in the import file against a Site in the Confirm database with exactly the same Site Address (ignoring any mismatch between the Locality of the Site and the Locality specified in the import file).

If there are no Sites found at this stage then the utility will leave the Property unmatched.

If there are multiple matching Sites by just the Site Address then we will add Locality to the match criteria. If we still don't have a unique match then the utility checks to see if any of the Sites matched by just the Site Address already have Properties with the same Postcode as this new one. If a unique Site is still not found then the utility will leave the Property unmatched.

#### Property Address Rules

The following rules are in order of priority and explain how the columns in the property table within Confirm are filled out from the property fields in the import file. The import runs through the rules in order until it finds one that's applicable.

For Rules 1 and 2 below, if the Building Name or Sub-building Name has either of the following formats then this is classed as having a Format 1 Name:

- the first and last characters are numeric.
- the first and penultimate characters are numeric and the last character is alphabetic

This means that they act like the Building Number and appear on the same line as the next element in the address (i.e. "Append Site Address" flag is set to Yes). The User Guide also implies that if the Building Name or Sub-building Name fields have a number range within it, then this number range needs to be extracted so that this becomes the Property Address and the building name is then the Sub-Address. If the Building Number is also specified then the number range is added to the start of this and this becomes the Property Address.

| Rule                                  | Details                                                                                                    |
|---------------------------------------|----------------------------------------------------------------------------------------------------|
| Rule 1 - Building Number is specified | The Sub-building Name / Building Name is prefixed to the<br>Building Number, if it's specified and is a Format 1 Name - this<br>is the property address. If any of the other property fields are<br>specified then this becomes the Sub-Address, the fields are<br>separated by commas and will be in the following order: Sub-<br>building name (if not format 1), Building Name. |

| Rule                                                     | Details                                                                                                    |
|----------------------------------------------------------|----------------------------------------------------------------------------------------------------|
|                                                          | The following fields are ignored: Organisation Name, Department Name, PO Box Number.                                                                                                    |
|                                                          | The "Append Site Address" Flag is set to "Yes".                                                                                                    |
| Rule 2 - Building Name is spe-<br>cified                 | The Sub-building Name is prefixed to the Building Name, if it's specified and is a Format 1 Name - this is the Property Address. If any other property fields are specified then this becomes the Sub-address, the fields are separated by commas and will be in the following order: Sub-building name (if not format 1).                                                  |
|                                                          | The following fields are ignored: Organisation Name, Department Name, PO Box Number.                                                                                                    |
|                                                          | The "Append Site Address" Flag is "Yes" if the Building Name is a Format 1 Name.                                                                                                    |
| Rule 3 - PO Box number is specified                      | If the Thoroughfare Name is specified then the PO Box number<br>is the property address and if any other property fields are spe-<br>cified then this becomes the Sub-Address. These fields are<br>separated by commas and will be in the following order: Organ-<br>isation Name, Department Name.                                                                         |
|                                                          | If the Thoroughfare Name is not specified then the PO Box<br>number is the Site Address. The Department Name is the Prop-<br>erty Address and Organisation Name is the Sub-address unless<br>the Department name is not specified. In this case the Organisa-<br>tion Name is the Property Address if it's been specified, otherwise<br>the property address is left blank. |
|                                                          | The "Append Site Address" Flag is set to "No".                                                                                                    |
| Rule 4 - Organisation Name is specified                  | If the Department Name is specified then this is the property<br>address and the Organisation Name is the sub address otherwise<br>the Organisation Name is the property address and there is no<br>sub-address. There should be no other property address fields<br>to worry about as the other rules cope with these scenarios.                                           |
|                                                          | The "Append Site Address" Flag is set to "No".                                                                                                    |
| Rule 5 - Minimum Postal Ad-<br>dress Requirement failure | If none of the above rules are applicable then the address has failed the minimum postal address requirement and an error will be given.                                                                                                    |

#### **Manual Import Files**

#### Introduction

You can import manually created files into the system. In this case none of the above Site Matching and Locality Matching is performed. The following table details which columns are applicable to this type of import:

| Header   | Name               | Details                                                                 |
|----------|--------------------|-------------------------------------------------------------------------|
| PROPREF  | Property Reference |                                                                         |
| SITECODE | Site Code          | Must be supplied otherwise it will assume you are importing an OS file. |

| Header       | Name                         | Details                                                          |
|--------------|------------------------------|------------------------------------------------------------------|
| SITEADDR     | Site Address                 | Optional – inherits the Site Address of the Site, if left blank. |
| SUBADDR      | Flat/Sub-Building            | Optional.                                                        |
| PROPADDR     | Address                      |                                                                  |
| APPFLAG      | Append Site Address          | Optional – defaults to No.                                       |
| LOCID        | Locality Id                  | Optional – inherits the locality of Site, if left blank.         |
| POSTCODE     | Post Code                    |                                                                  |
| ADDREASTING  | Address Eastings             | Raw Eastings Coordinate (m).                                     |
| ADDRNORTHING | Address Northings            | Raw Northings Coordinate (m).                                    |
| COORDTOLCODE | Coordinate Tolerance<br>Code | The coordinate tolerance code of the address.                    |
| GAZTYPECODE  | Gazetteer Type Code          | The gazetteer type code associated with the address.             |

#### **Location Rules**

- If no gazetteer type code is supplied then the system setting default will be applied to the address.
- If the system setting default is applied, then the corresponding coordinate tolerance code for the system setting default will be set against the address unless the coordinate tolerance code is explicitly supplied.
- If the coordinate tolerance code supplied is not present in Confirm, then the corresponding coordinate tolerance code for the specified gazetteer type will be used instead.